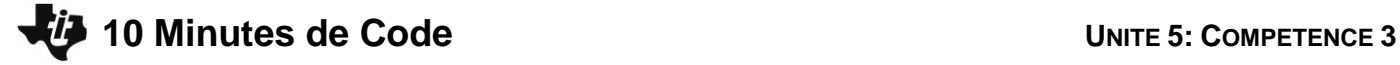

 **TI-83 PREMIUM CE AVEC LE TI-INNOVATOR™ ROVER NOTES DU PROFESSEUR**

**Unité 5 : Les capteurs du Rover Compétence 3 : La capteur COLORINPUT** 

## **Objectifs:**

- Dans cette troisième leçon de l'unité 5, nous introduisons le capteur COLORINPUT et utilisons sa valeur pour amener le mobile à changer de direction.
- READ COLORINPUT
- Utiliser la valeur pour changer la direction du Rover

Le Rover est équipé d'un capteur COLORINPUT. La lumière du sol est utilisée par le capteur pour « voir » la couleur. Nous écrirons un programme pour activer le Rover quand il « perçoit » un changement de couleur. La couleur vue par le capteur est convertie par le TI-Innovator ™ Hub en une des neuf valeurs possibles :

- $1 = Rouge$
- $2 = Vert$
- $3 =$  Bleu
- $4 = C$ yan
- 5 = Magenta
- $6 =$  Jaune
- $7 =$  Noir
- $8 =$ Blanc
- $9 =$  Gray
- 1. Commencer un nouveau programme.

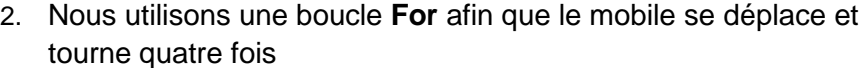

- 3. **End** marque la fin de la boucle **For**.
- 4. Nous mettons en oeuvre une boucle **While** pour rechercher un changement de couleur, mais nous devons d'abord connaitre quelle couleur le Rover « voit » actuellement. Nous avons lu **RV.COLORINPUT**, et obtenir sa valeur dans la variable **C** de la calculatrice.

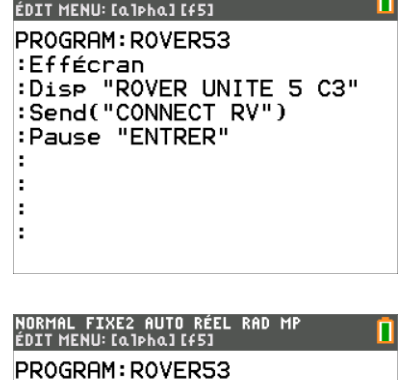

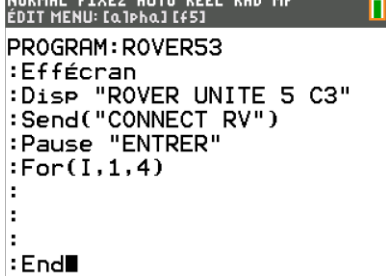

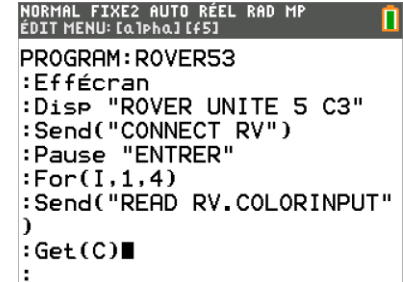

# **10 Minutes de Code <sup>U</sup>NITE 5: <sup>C</sup>OMPETENCE <sup>3</sup>**

 **TI-83 PREMIUM CE AVEC LE TI-INNOVATOR™ ROVER NOTES DU PROFESSEUR**

- 5. Nous initialisons ensuite une autre variable, **D**, pour lancer la boucle **While**. **D** contiendra la couleur que le Rover voit pendant qu'il se déplace. Initialement, nous avons mis **D** à la même valeur que **C**. Ensuite, nous commençons le déplacement du Rover vers l'avant.
- 6. Nous codons à présent la boucle **While** pour comparer la variable *D* avec *C* incluse dans la boucle **While** nous attendons un changement de valeur de la variable *D*.

Le signe égal se trouve dans le menu  $[test]$   $(2nd)$  math).

- 7. Ne pas oublier l'instruction de fin de boucle **End** pour la boucle **While** (non montré)*.*
- 8. Dans la boucle **While**, nous surveillons le capteur de couleur tant que le mobile est en mouvement. Nous stockons la valeur de couleur dans la variable **D**. La boucle se termine lorsque **D** (la couleur « lue ») est différente de **C** (la couleur « originale »).
- 9. À la fin de la boucle **While**, nous demandons au Rover d'arrêter (**STOP**) et d'aller à **DROITE**. Noter que ces deux instructions sont situées entre les deux extrémités du programme. La deuxième extrémité correspond à la fin de la boucle **For**, ainsi le programme fait tourner le robot quatre fois à droite lorsqu'il détecte un changement de couleur.
- 10. Ajouter une commande **FORWARD 1** et une instruction **Wait 1** afin que le robot s'éloigne de l'endroit coloré et avant que le programme ne se répète pour détecter à nouveau la nouvelle couleur « originale » (C).
- 11. Tester votre programme sur le sol sur une surface de couleur uniforme (blanc). Placer un point de couleur contrasté (noir) d'environ 5 cm sur 5 cm sur le sol dans la trajectoire du mobile afin que le capteur COLORINPUT le détecte. Quand le Rover passera au-dessus de la tâche, il devrait s'arrêter, puis tourner et repartir. Ramasser le point de couleur, et le placer à nouvel emplacement devant le Rover. Effectuer cette opération quatre fois afin que le programme se termine.

PROGRAM: ROVER53 :Disp "ROVER UNITE 5 C3" :Send("CONNECT RV") :Pause "ENTRER"  $:For(I,1,4)$ :Send("READ RV.COLORINPUT"  $: Get(C)$ : C→D :Send("RV FORWARD 100")

### NORMAL FIXE2 AUTO RÉEL RAD MF<br>ÉDIT MENU:[a]pha][f5] PROGRAM: ROVER53 :Pause "ENTRER"  $:For(I,1,4)$ :Send("READ RV.COLORINPUT"  $: Get(C)$  $: C \rightarrow D$ :Send("RV FORWARD 100") :Wait 1 :While D=C

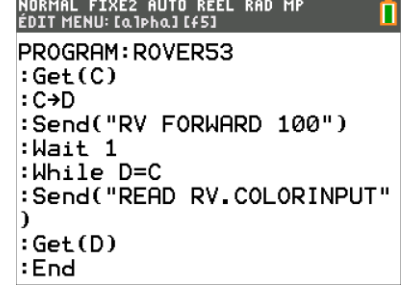

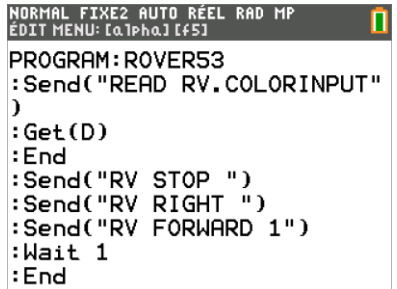

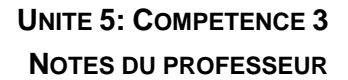

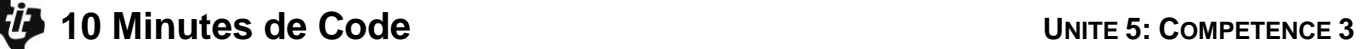

# **TI-83 PREMIUM CE AVEC LE TI-INNOVATOR™ ROVER NOTES DU PROFESSEUR**

**Conseil de l'enseignant** : Le programme complet

```
NOM VAR: ROVER53
001 EffÉcran
002 Disp "ROVER UNITE 5 C3"<br>003 Send ("CONNECT RV")
004 Pause "ENTRER"
MAS<br>
MAS
For(I,1,4)<br>
MAS
Send("READ RV.COLORINPUT")
007
        Get(C)008C \rightarrow D009
        Send("RV FORWARD 100")
Ø1ØWait<sup>1</sup>
011
         While D=C
012
          Send ("READ RV.COLORINPUT")
013
          Get(D)014
       End
       End<br>Send("RV STOP ")<br>Send("RV RIGHT ")<br>Send("RV FORWARD 1")
015
016
017
018
         Wait 1
Ø19 End
```
Indentations pour illustrer.

**Conseil de l'enseignant** : Il est possible que de petites variations de teinte sur la surface de déplacement impose au Rover une rotation inattendue. Même une ligne entre les carreaux sur le sol peut entrainer un changement de teinte. Le capteur COLORINPUT est très sensible.